## Beginner's guide to using technology during

## coronavirus

*Love it or hate it in these difficult times we may need to learn to use the web*.

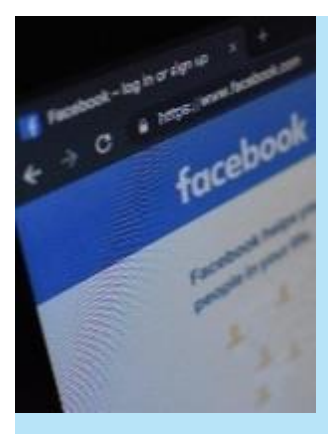

#### 1. Set up a Facebook Page or Group

[Facebook](https://peterborough-diocese.us14.list-manage.com/track/click?u=0d022b5beb0ace87aa553d6c1&id=bdaa2214af&e=2992c50e66) has by far the most users and is quite easy to use. If you already have an account you just need to create a PAGE or GROUP for your church.

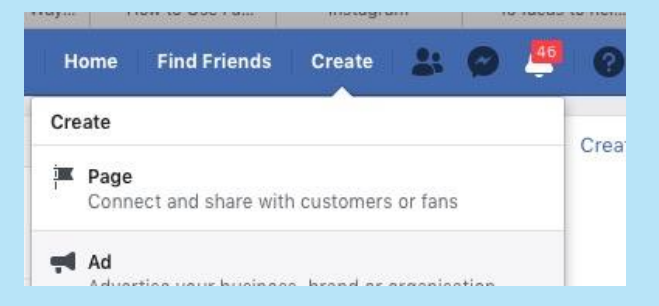

A PAGE or GROUP is like a mini website - everyone can see it and find it, and it is separate from your personal info. Pages are public, although you can always block people, and groups are invitation-only – although they can be public too.

If you don't have a Facebook account, use this guide to [Creating An Account](https://peterborough-diocese.us14.list-manage.com/track/click?u=0d022b5beb0ace87aa553d6c1&id=88552b1c7d&e=2992c50e66)

Once you have a Page or Group set up, you can do all kinds of useful things to keep people informed, including LiveStreaming (broadcasting live) your services, talks or prayers.

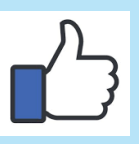

TIP: By 'Liking' other community groups in your area, you will get updates from their pages.

# a church & THE CHURCH

### 2. Update your [A Church Near You](https://peterborough-diocese.us14.list-manage.com/track/click?u=0d022b5beb0ace87aa553d6c1&id=a814c01392&e=2992c50e66) page

Every church in the Diocese has an entry in this free website which millions of people use. Make sure it is updated with the latest services, and add a link to your Facebook page. To find out how to update your entry, go to [achurchnearyou editor.](https://peterborough-diocese.us14.list-manage.com/track/click?u=0d022b5beb0ace87aa553d6c1&id=b15e28a587&e=2992c50e66)

If you are trying to Livestream a service make sure you enable the Livestreaming Tag This will enable people to search for your services online.

NB: Please, *please* avoid empty or out of date pages!

### 3. Live Services and Prayers

There are several ways to broadcast live but the simplest is Facebook Live using your church Facebook Page. Why Choose Live?

- Community meeting at the same time as others builds a sense of togetherness
- When its live people don't expect a perfect performance and are more tolerant of technical quality - less pressure when you are a novice!
- People can interact with live comments e.g. prayer requests that the leader reads.

See [A Step By Step Guide to Livestreaming](https://peterborough-diocese.us14.list-manage.com/track/click?u=0d022b5beb0ace87aa553d6c1&id=ec25fcd82e&e=2992c50e66) for full details

*NB:* Start simply. Don't start trying to reproduce a 'normal' Sunday service in the church, instead try using a simple liturgy, reading and homily.

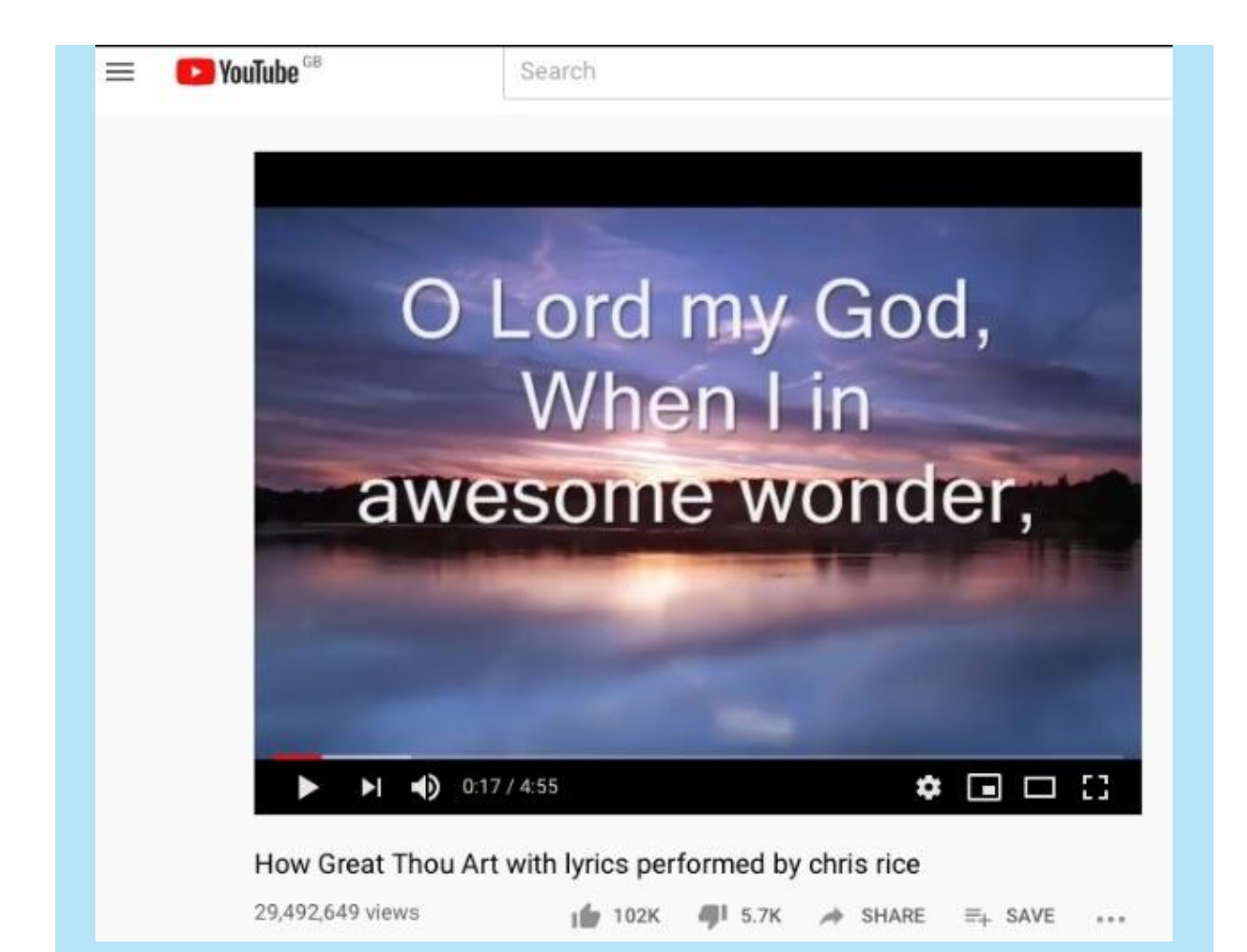

## 4. Pre-recorded Music and Talks

There is a vast amount of material online you can use or you can create your own. [YouTube](https://peterborough-diocese.us14.list-manage.com/track/click?u=0d022b5beb0ace87aa553d6c1&id=eda0729856&e=2992c50e66) is the best known site.

A. Recording your own takes a bit of practice:

- Record a talk or prayers on a phone or laptop
- Edit the video file
- Upload to Facebook Page or YouTube (you will need a YouTube account)
- Send people the link so they can watch it anytime

#### B. Using others' YouTube content, eg hymns and songs:

In YouTube, find and check the video you want to use

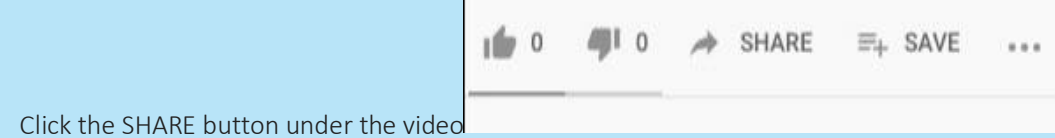

• Copy the link (th[e http://bit\)](http://bit/) and then paste and publish it onto Facebook

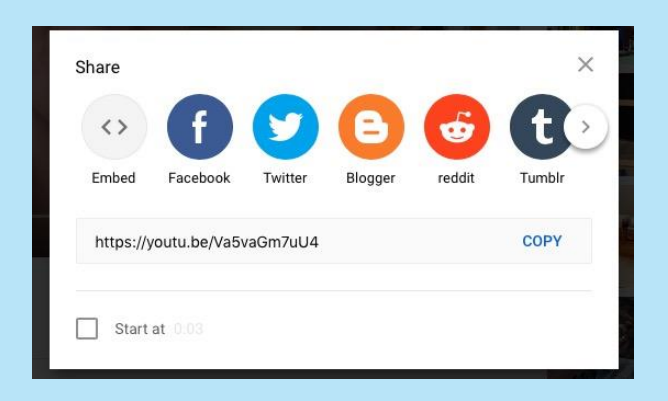

- The video will automatically appear and be played.
- You can create a playlist of several items and send that to people
- NB: There is no copyright for doing it this way

More at [A Step By Step Guide to Livestreaming](https://peterborough-diocese.us14.list-manage.com/track/click?u=0d022b5beb0ace87aa553d6c1&id=894d75b33f&e=2992c50e66)

#### 5. Facebook Live

[This page](https://www.thesocialmediahat.com/blog/how-to-broadcast-facebook-live-video-to-profiles-pages-groups/) is step-by-step, and includes this paragraph:

#### From Mobile

Currently, initiating a live video broadcast from your smartphone to your Facebook personal profile is perhaps the easiest of the methods. Simply open your Facebook app and look for the "Live" icon just below the status update field.

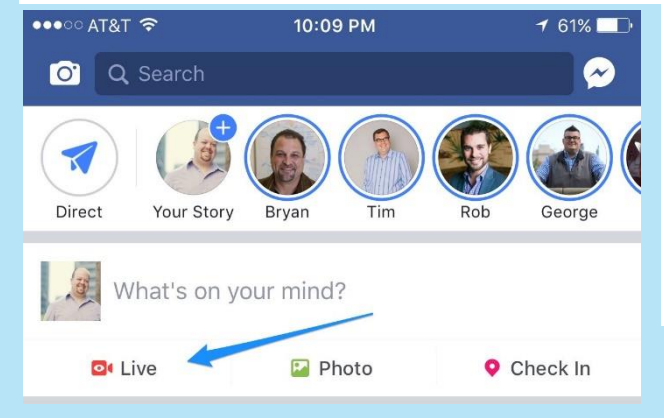

When you tap it, you'll have an opportunity to type in a description for your broadcast, as well as tag others, change the audience, or set a location. And of course you'll see yourself as you will appear to your viewers so you can make sure that the video quality is acceptable before you begin.

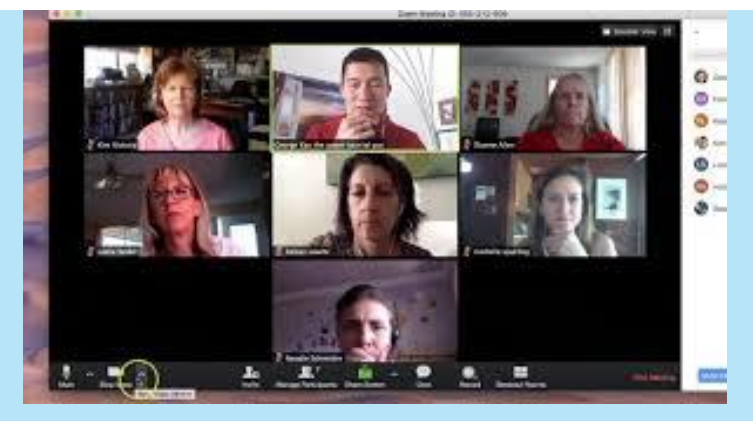

#### 6. Meetings and Home Groups

If people have a smart phone or laptop there are easy ways to hold online meetings or home groups where everyone participates and can see each other.

[Zoom.us](https://peterborough-diocese.us14.list-manage.com/track/click?u=0d022b5beb0ace87aa553d6c1&id=8e458f4af5&e=2992c50e66) 

- Free and easy to use
- It always takes a couple of minutes to get used to using it at first but patience will pay off
- If you run over the 40 min free meeting limit just start another meeting straight away (takes seconds).

[Skype](https://peterborough-diocese.us14.list-manage.com/track/click?u=0d022b5beb0ace87aa553d6c1&id=b2795ae8fe&e=2992c50e66) - another free option

## 7. Tell Everyone

Obviously, unless people know about your new services and arrangements they won't connect.

#### Ways to keep them informed:

- Email links of Facebook page, online services etc to all your contacts regularly
- Add links and instructions on cards to post through letter boxes
- Offer telephone support to help people get on line
- Use [WhatsApp,](https://www.whatsapp.com/) if you like it's free and secure
- Print banner outside church with online service times and link
- For those who have no internet print a simple service sheet and get it delivered so they too can join in at the same time.
- Ask for feedback it's the best way to learn and improve (we are all learners!)

## 8. Please Tell Us How It's Going

#### Help

If you would like more help, please let us know.

#### Sharing Good Practice

We are all learners and by sharing our triumphs and failures we will improve more rapidly. Please do send links to your pages, livestreams and tell us how it's going!

[comms@salisbury.anglican.org](mailto:comms@salisbury.anglican.org)